# ネットワーク管理コマンド活用

## 提出日 2008.5.23(金)

## 1組 075761G 屋良 朝貴

#### 課題1.

各自のコンピュータから他のコンピュータへ以下のpingコマンド実行し、表示される結果に ついて説明せよ。また、もし相手のコンピュータが正しくネットワークに接続されているのに ping応答が帰ってこない場合は、その理由を考察せよ。

% ping -c 5 nirai PING nirai.ie.u-ryukyu.ac.jp (133.13.48.2): 56 data bytes bytes from 133.13.48.2: icmp\_seq=0 ttl=63 time=2.968 ms bytes from 133.13.48.2: icmp\_seq=1 ttl=63 time=6.853 ms bytes from 133.13.48.2: icmp\_seq=2 ttl=63 time=1.122 ms bytes from 133.13.48.2: icmp\_seq=3 ttl=63 time=1.040 ms bytes from 133.13.48.2: icmp\_seq=4 ttl=63 time=1.000 ms

--- nirai.ie.u-ryukyu.ac.jp ping statistics ---5 packets transmitted, 5 packets received, 0% packet loss round-trip min/avg/max/stddev = 1.000/2.597/6.853/2.254 ms

[-c 5]よりpingを5回実行している。また、64byteの応答が返ってきた。

課題1と同様に、他のコンピュータへpingコマンドを実行する際、以下のようにパケットサイズ をデフォルト値ではなく、より大きなサイズにした場合、エコー要求を送る相手のコンピュー タによってエコー応答が返ってくる場合とそうでない場合がある。パケットサイズの違いによ ってエコー応答が返ってくる場合とそうでない場合の実例を示し、そうなる理由を考察せよ。

root# ping -c 5 -s 65000 niraiPING nirai.ie.u-ryukyu.ac.jp (133.13.48.2): 65000 data bytes bytes from 133.13.48.2: icmp\_seq=0 ttl=63 time=62.175 ms bytes from 133.13.48.2: icmp\_seq=1 ttl=63 time=89.030 ms bytes from 133.13.48.2: icmp\_seq=2 ttl=63 time=90.867 ms bytes from 133.13.48.2: icmp\_seq=3 ttl=63 time=81.678 ms bytes from 133.13.48.2: icmp\_seq=4 ttl=63 time=81.745 ms

--- nirai.ie.u-ryukyu.ac.jp ping statistics ---5 packets transmitted, 5 packets received, 0% packet loss round-trip min/avg/max/stddev = 62.175/81.099/90.867/10.170 ms

root# ping -c 5 -s 650000 nirai ping: packet size too large: 650000 > 65507

最初に送ったものは成功したが2回目のものはパケットサイズが大きく失敗した。

各自のコンピュータから他のコンピュータ(できれば学科外のコンピュータ)へtracerouteコマン ド実行し、表示される結果について説明せよ。なお、課題1のpingと同様の理由で、traceroute の結果が正しく表示されない場合があるため、本課題はpingエコー応答があるコンピュータに対 して行うこと。

root# traceroute nirai

traceroute to nirai.ie.u-ryukyu.ac.jp (133.13.48.2), 64 hops max, 40 byte packets

- 1 10.0.15.254 (10.0.15.254) 1.558 ms 0.954 ms 0.927 ms
- 2 nirai.ie.u-ryukyu.ac.jp (133.13.48.2) 1.275 ms 1.268 ms 1.137 ms

通過できるルータを64までとし40バイトのパケットをおくり、niraiまでの経路を表している。

### 課題4

各自のコンピュータで、netstatコマンドの「-i」「-r」「-s」「-a」オプションについて実行例を 示し、表示される結果について説明せよ。

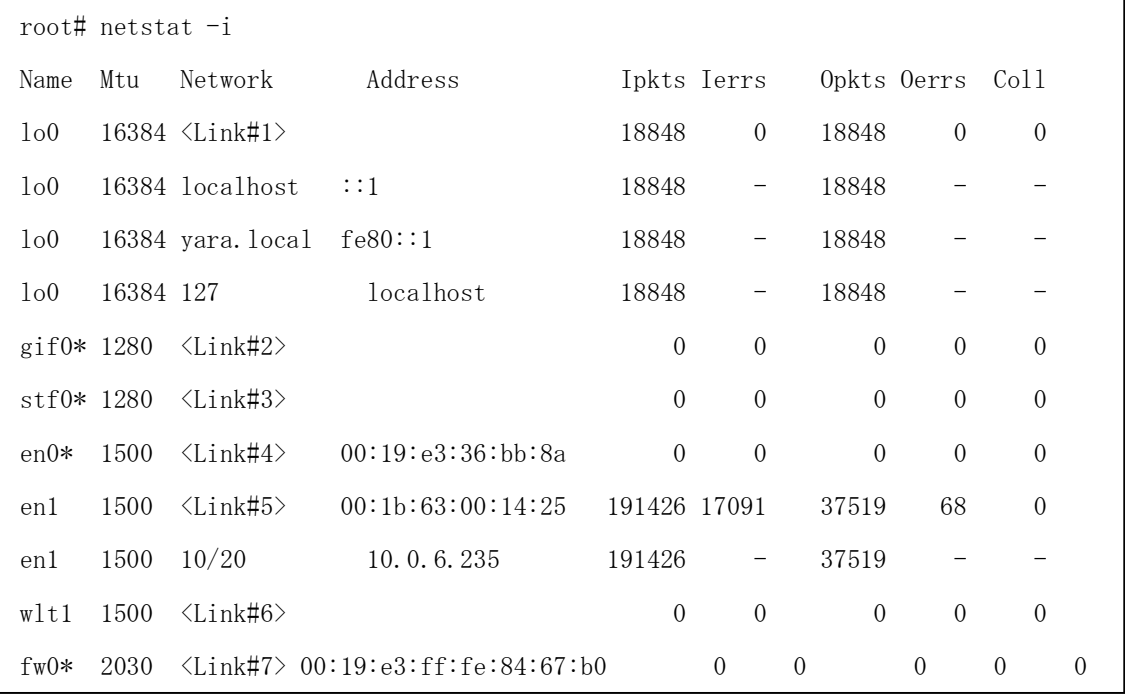

「-i」を付けることでインターフェイスごとのパケット統計を表示している。

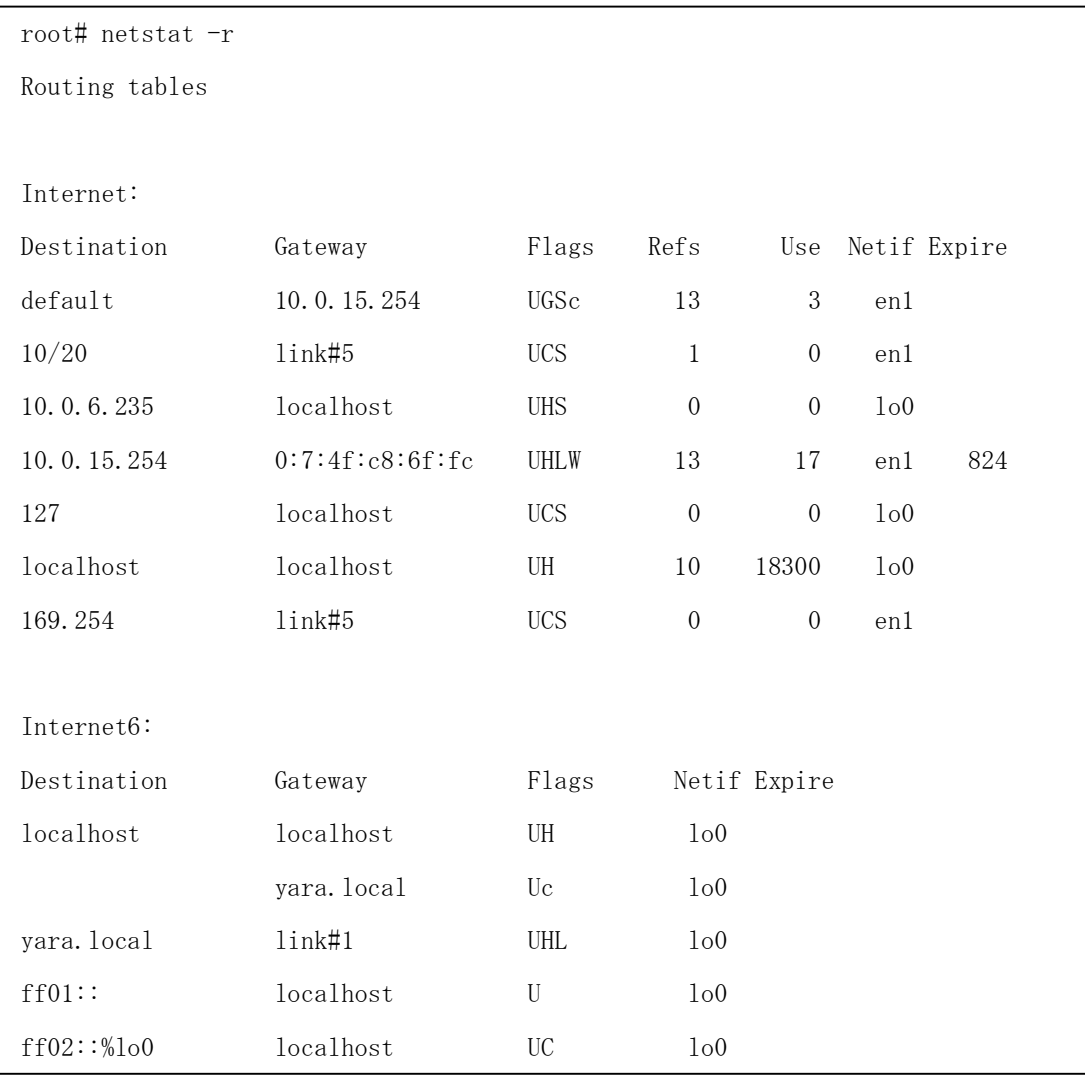

「-r」を付けることで、ルーティングテーブル情報を表示する。

左からネットワーク(ホスト名)、ゲートウェイ、経路の特性、コネクション数、送信された パケット総数ネットワークインターフェイス名、有効期限が表示されている。

```
root# netstat -s
tcp:
       35883 packets sent
         ・・・
       44562 packets received
         ・・・
       987 connection requests
         ・・・
udp:
       35281 datagrams received
         ・・・
ip:
       88890 total packets received
          ・・・
icmp:
       0 calls to icmp_error
         ・・・
igmp:
       714 messages received
          ・・・
ipsec:
       0 inbound packets processed successfully
          ・・・
ip6:
      196 total packets received
         ・・・
icmp6:
       3 calls to icmp_error
         ・・・
ipsec6:
       0 inbound packets processed successfully
          ・・・
```

```
rip6:
       0 messages received
           ・・・
pfkey:
       0 requests sent to userland
```
「-s」を付けることでネットワーク統計を表示する。

IPやTCP/UDP,ICMPといったプロトコルごとの統計情報が確認できる。

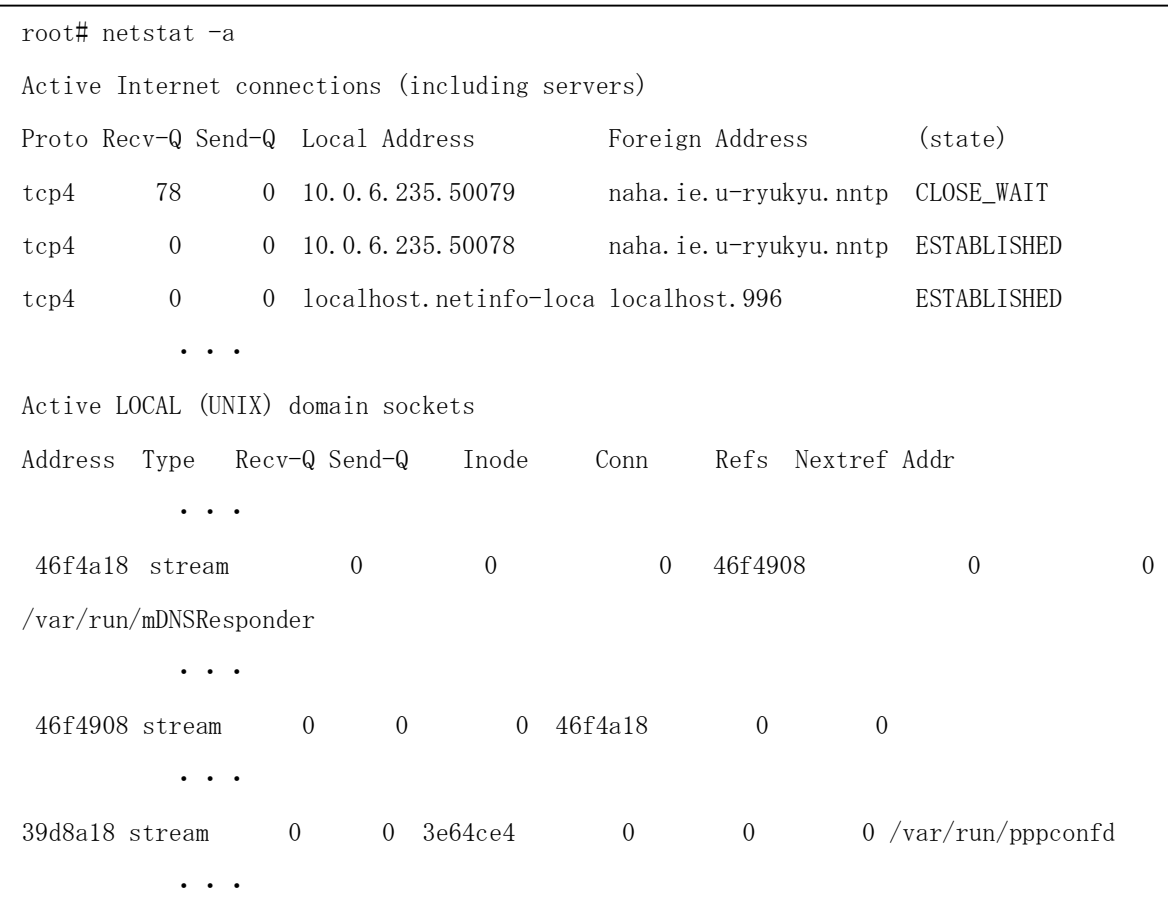

「-a」を付けることで現在の全ての接続を表示する。 主にTCP接続の一覧が表示される。

各自のコンピュータで、ifconfigコマンドの「ifconfig (インターフェイス名)」オプションについ て実行例を示し、表示される結果について説明せよ。また、「-a」オプションとの表示結果の違 いについて説明せよ。

root# ifconfig lo0: flags=8049<UP,LOOPBACK,RUNNING,MULTICAST> mtu 16384 inet6 ::1 prefixlen 128 ・・・ gif0: flags=8010<POINTOPOINT, MULTICAST> mtu 1280 stf0: flags=0<> mtu 1280 en0: flags=8822<BROADCAST, SMART, SIMPLEX, MULTICAST> mtu 1500 ・・・ en1: flags=8863<UP, BROADCAST, SMART, RUNNING, SIMPLEX, MULTICAST> mtu 1500 ・・・ fw0: flags=8822<BROADCAST,SMART,SIMPLEX,MULTICAST> mtu 2030 ・・・

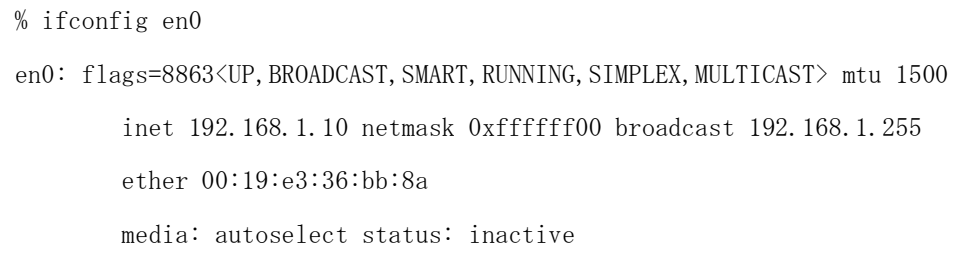

ifconfig オプションでその項目の状態を表示する。

```
ifconfig -a
lo0: flags=8049<UP,LOOPBACK,RUNNING,MULTICAST> mtu 16384
        inet6 ::1 prefixlen 128
           ・・・
gif0: flags=8010<POINTOPOINT, MULTICAST> mtu 1280
stf0: flags=0<> mtu 1280
en0: flags=8822<BROADCAST, SMART, SIMPLEX, MULTICAST> mtu 1500
        ether 00:19:e3:36:bb:8a
           ・・・
en1: flags=8863<UP, BROADCAST, SMART, RUNNING, SIMPLEX, MULTICAST> mtu 1500
           ・・・
wlt1: flags=41<UP,RUNNING> mtu 1500
fw0: flags=8822<BROADCAST,SMART,SIMPLEX,MULTICAST> mtu 2030
           ・・・
```
オプションなしで起動しているインターフェイスごとのネットワーク設定を表示する。 「-a」を付加することで存在するインターフェイスごとのネットワーク設定を表示する。

各自のコンピュータで、ifconfigコマンドを使って、IPアドレス、サブネットネットマスク、ブ ロードキャストアドレスを設定せよ。その際、設定するIPアドレスは、クラスA,B,Cのいずれか の任意のプライべートアドレスとすること。また、これらが正しく設定されているかifconfigコ マンドを使って確認せよ(表示結果から示せ)。

root# ifconfig en0 192.168.1.10 netmask 255.255.255.0 broadcast 192.168.1.255

root# ifconfig

lo0: flags=8049<UP,LOOPBACK,RUNNING,MULTICAST> mtu 16384

inet6 ::1 prefixlen 128

・・・

gif0: flags=8010<POINTOPOINT, MULTICAST> mtu 1280

stf0: flags=0<> mtu 1280

en0: flags=8863<UP, BROADCAST, SMART, RUNNING, SIMPLEX, MULTICAST> mtu 1500 inet 192.168.1.10 netmask 0xffffff00 broadcast 192.168.1.255 ether 00:19:e3:36:bb:8a media: autoselect status: inactive

クラスCのプライベートアドレスを指定した。

表示結果「inet 192.168.1.10 netmask 0xffffff00 broadcast 192.168.1.255」より設定され ていることが分かる

各自のコンピュータで、routeコマンドを使って任意の学科ネットワークサブネット(例えば、サ ーバセグメント(133.13.48.0/24)やクラスタセグメント(133.13.49.0/24)))に対して、静的経路の 追加および削除を行ってみよ。また、追加・削除が正しく行えているかnetstat -rコマンドを使っ て確認せよ(表示結果から示せ)。なお、ネットワーク接続形態(無線LAN接続or有線LAN接続)に よって、ゲートウェイアドレスが異なるので注意すること。

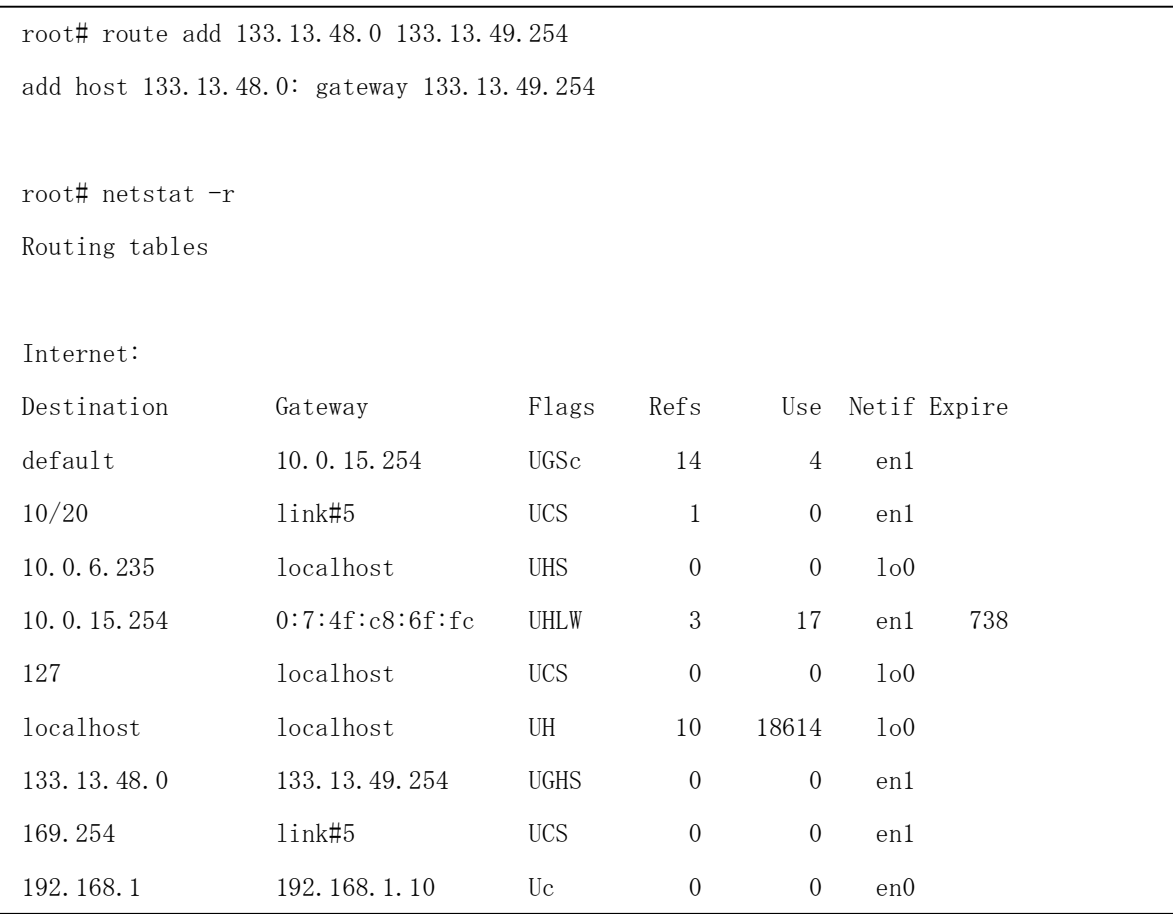

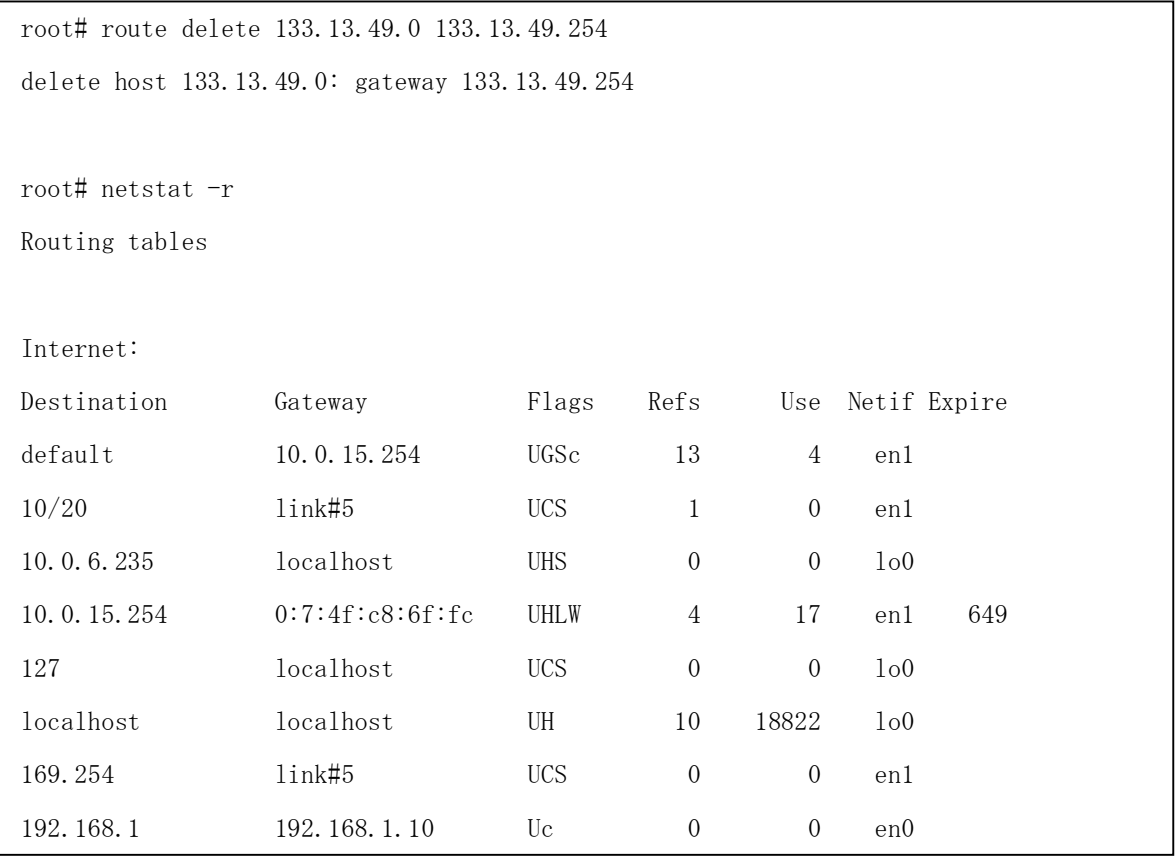

表示結果「133.13.48.0 133.13.49.254 UGHS 0 0 en1」より上の部分で追加されているこ とが分かる。また、下の部分で削除されていることから追加と削除が行われていることが分か る

各自のコンピュータで、routeコマンドを使ってデフォルトゲートウェイ(無線LAN接続の場合は 10.0.3.254)を設定せよ。また、デフォルトゲートウェイが正しく設定されているかnetstat -rコ マンドを使って確認せよ(表示結果から示せ)。

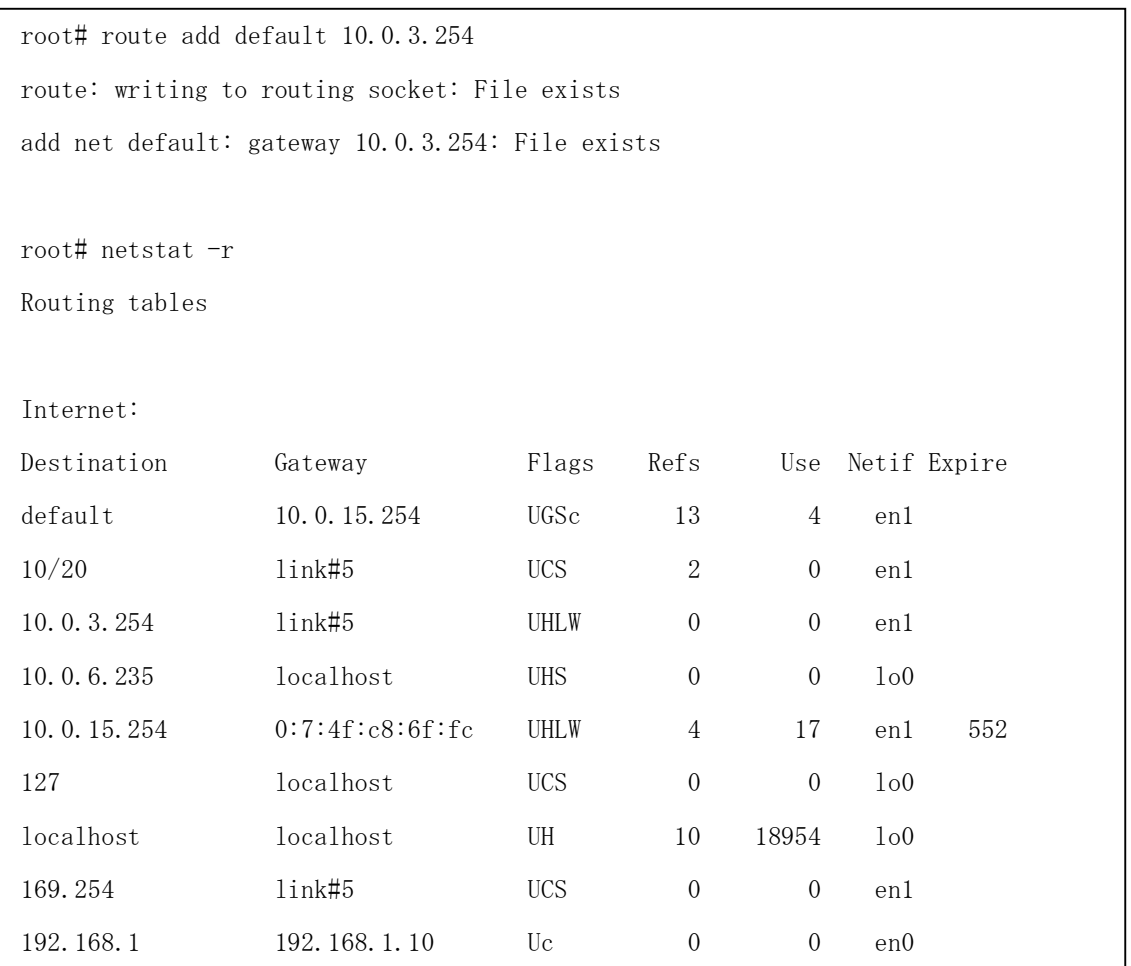

表示結果「10.0.3.254 link#5 UHLW 0 0 en1」よりデフォルトゲートウェイが追加されて いることが分かる。

nslookupの対話モード・非対話モードの両方で、任意のホスト名からIPアドレスを検索(正引き) し、表示される結果について説明せよ。また、任意のIPアドレスからホスト名 を検索(逆引き) し、表示される結果について説明せよ。

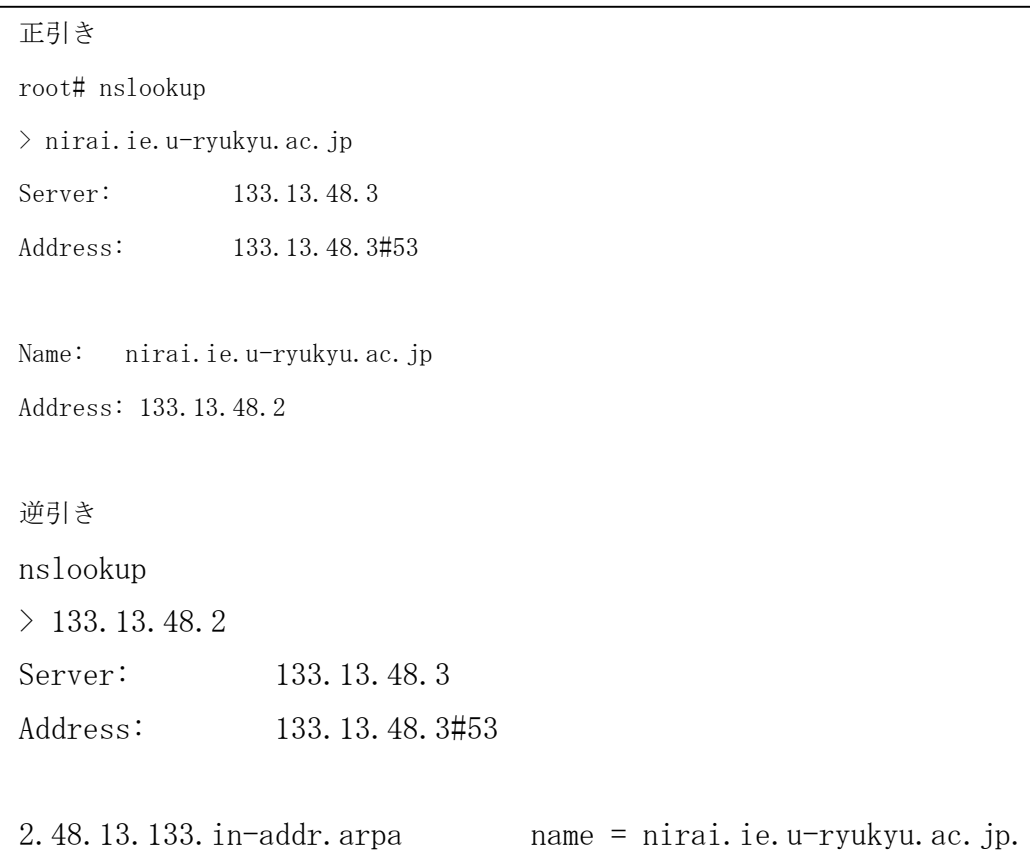

正引きはホスト名からIPアドレスを調べる。 逆引きはIPアドレスからホスト名を調べる。

Server:DNSサーバ名 AddressDNSサーバのIPアドレス Name:調べるホスト名

Name= :ホスト名

非対話

正引き % nslookup nirai.ie.u-ryukyu.ac.jp Server: 133.13.48.3 Address: 133.13.48.3#53 Name: nirai.ie.u-ryukyu.ac.jp Address: 133.13.48.2 逆引き % nslookup 133.13.48.3 Server: 133.13.48.3 Address: 133.13.48.3#53 3.48.13.133.in-addr.arpa name = kanai.ie.u-ryukyu.ac.jp.

正引きと同じであった。

nslookupの対話モードで、レコードの変更を行い、SOAレコード、NSレコード、MXレコードに ついて、任意のドメイン名を検索し、表示される結果について説明せよ。

SOA > set type=SOA > ie.u-ryukyu.ac.jp Server: 133.13.48.3 Address: 133.13.48.3#53 ie.u-ryukyu.ac.jp origin = kanai.ie.u-ryukyu.ac.jp mail addr = hostmaster.ie.u-ryukyu.ac.jp serial = 2007090521 refresh = 28800 retry = 7200 expire = 604800  $minimum = 86400$ 

SOA・・・ネームサーバのデータベースの更新の確認の頻度、再試行間隔などの情報が 取得できる

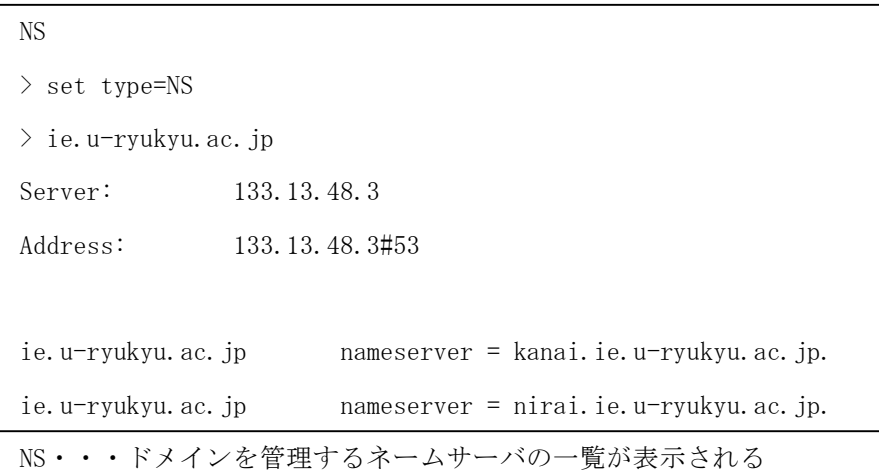

MX > set type=MX > ie.u-ryukyu.ac.jp Server: 133.13.48.3 Address: 133.13.48.3#53 ie.u-ryukyu.ac.jp mail exchanger = 100 nirai.ie.u-ryukyu.ac.jp.

MX・・・メールサーバの状態が表示される

ANY > set type=ANY > ie.u-ryukyu.ac.jp Server: 133.13.48.3 Address: 133.13.48.3#53 ie.u-ryukyu.ac.jp nameserver = kanai.ie.u-ryukyu.ac.jp. ie.u-ryukyu.ac.jp nameserver = nirai.ie.u-ryukyu.ac.jp. ie.u-ryukyu.ac.jp mail exchanger = 100 nirai.ie.u-ryukyu.ac.jp. ie.u-ryukyu.ac.jp origin = kanai.ie.u-ryukyu.ac.jp mail addr = hostmaster.ie.u-ryukyu.ac.jp serial = 2007090521 refresh = 28800 retry = 7200 expire = 604800  $minimum = 86400$ 

ANY・・・データタイプの情報を表示する。

nslookupの対話モードで、resolv.confに設定されているデフォルトのDNSサーバではなく、他の 任意のDNSサーバを使って課題8と同様に任意のホスト名からIPアドレスを検索し、その結果を 示せ。

> server

Default server: 133.13.48.3

Address: 133.13.48.3#53

Default server: 133.13.48.2

Address: 133.13.48.2#53

> server 133.13.48.2 Default server: 133.13.48.2 Address: 133.13.48.2#53 > nirai.ie.u-ryukyu.ac.jp Server: 133.13.48.2 Address: 133.13.48.2#53 Name: nirai.ie.u-ryukyu.ac.jp Address: 133.13.48.2

表示結果より逆引きや正引きができたことが分かる。

最新のBIND9系では、nslookupに代わって、hostコマンド、digコマンドなどの使用が推奨され ている。これらのコマンドを使って、課題9~11と同じ結果を得るにはどのような操作が必要か 示せ。

% host nirai.ie.u-ryukyu.ac.jp nirai.ie.u-ryukyu.ac.jp has address 133.13.48.2 nirai.ie.u-ryukyu.ac.jp has IPv6 address 2001:2f8:1c:d048::850d:3002 % host 133.13.48.2

2.48.13.133.in-addr.arpa domain name pointer nirai.ie.u-ryukyu.ac.jp.

出力結果からnslookupと同じ情報が出力されていることが分かる

% dig nirai.ie.u-ryukyu.ac.jp ;  $\langle \langle \rangle \rangle$  DiG 9.3.4  $\langle \langle \rangle \rangle$  nirai.ie.u-ryukyu.ac.jp ・・・ ;; QUESTION SECTION: ;nirai.ie.u-ryukyu.ac.jp. IN A ;; ANSWER SECTION: nirai.ie.u-ryukyu.ac.jp. 86500 IN A 133.13.48.2 ・・・ ;; ADDITIONAL SECTION: kanai.ie.u-ryukyu.ac.jp. 86500 IN A 133.13.48.3 ・・・

% dig 2.48.13.133.in-addr.arpa ptr ;  $\langle \langle \rangle \rangle$  DiG 9.3.4  $\langle \langle \rangle \rangle$  2.48.13.133.in-addr.arpa ptr ・・・ ;; QUESTION SECTION: ;2.48.13.133.in-addr.arpa. IN PTR ;; ANSWER SECTION: 2.48.13.133.in-addr.arpa. 86500 IN PTR nirai.ie.u-ryukyu.ac.jp. ・・・ ;; ADDITIONAL SECTION: kanai.ie.u-ryukyu.ac.jp. 86500 IN A 133.13.48.3 ・・・ ;; WHEN: Thu May 22 08:42:17 2008 ;; MSG SIZE rcvd: 201

出力結果からnslookupと同じ情報が出力されていることが分かる。

参考文献・サイト

**Master of IP Network (http://www.atmarkit.co.jp/fnetwork/)**